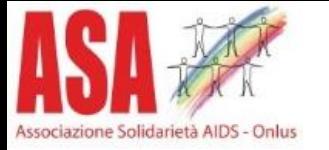

# Vaccino MonkeyPox

Procedura per regione Lombardia 01/09/2022

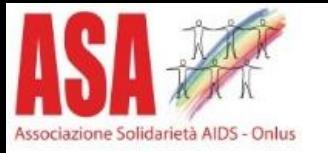

## ATTENZIONE

**Data la scarsità attuale di dosi di vaccino, vi preghiamo di prenotarvi e di presentarvi effettivamente alla prenotazione.**

**Ogni prenotazione disattesa spreca una dose che in questo momento può fare la differenza per qualcuno.**

**PENSATECI BENE ED IN CASO COMUNICATE TEMPESTIVAMENTE L'IMPOSSIBILITA' DI PRESENTARVI ALL'APPUNTAMENTO PRESO.**

### Associazione Solidarietà AJPS - Calus https://prenotasalute.regione.lombardia.it/prenotaonline/

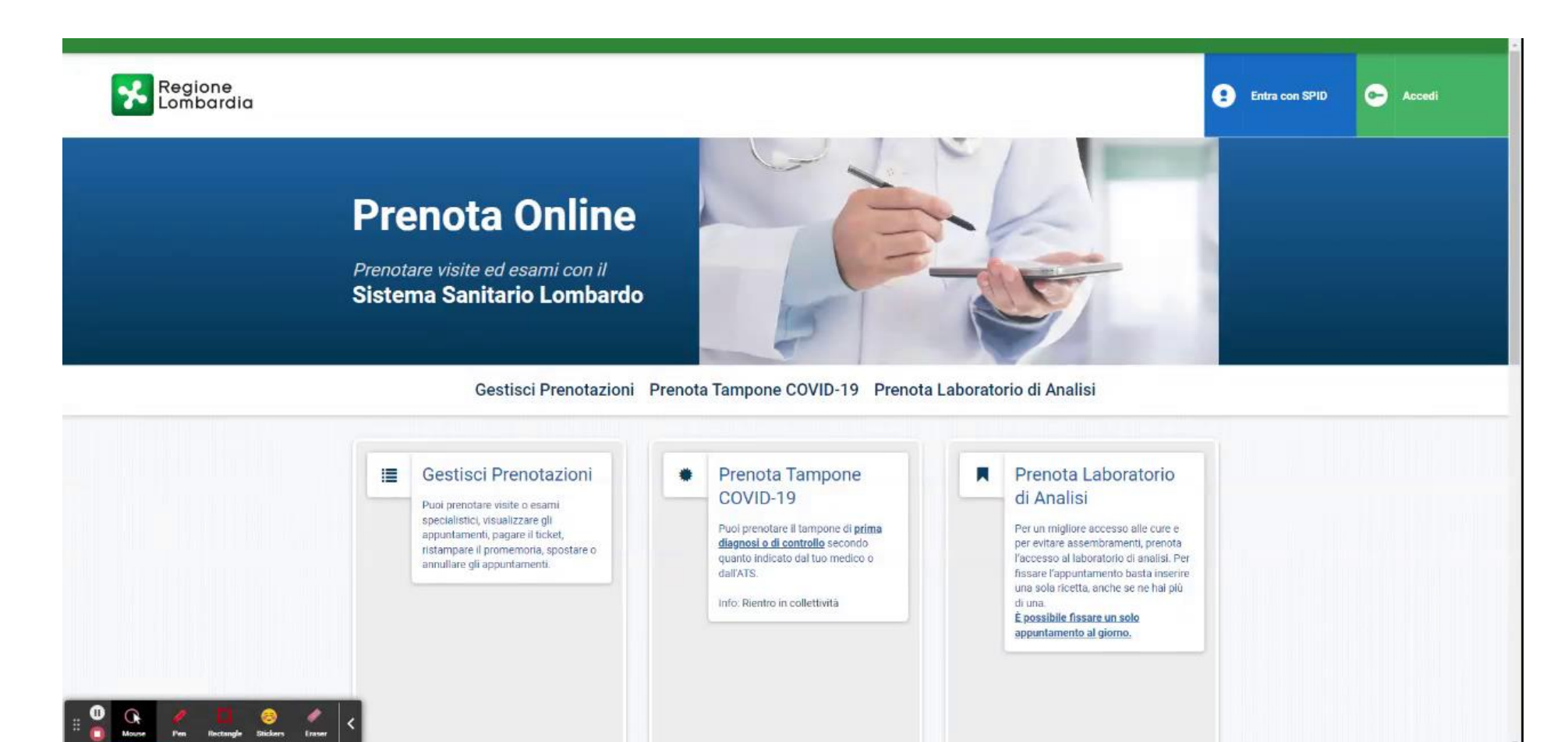

## Selezionare il box con la dicitura Prenota il Vaccino anti vaiolo delle scimmie e premere sul pulsante PRENOTA

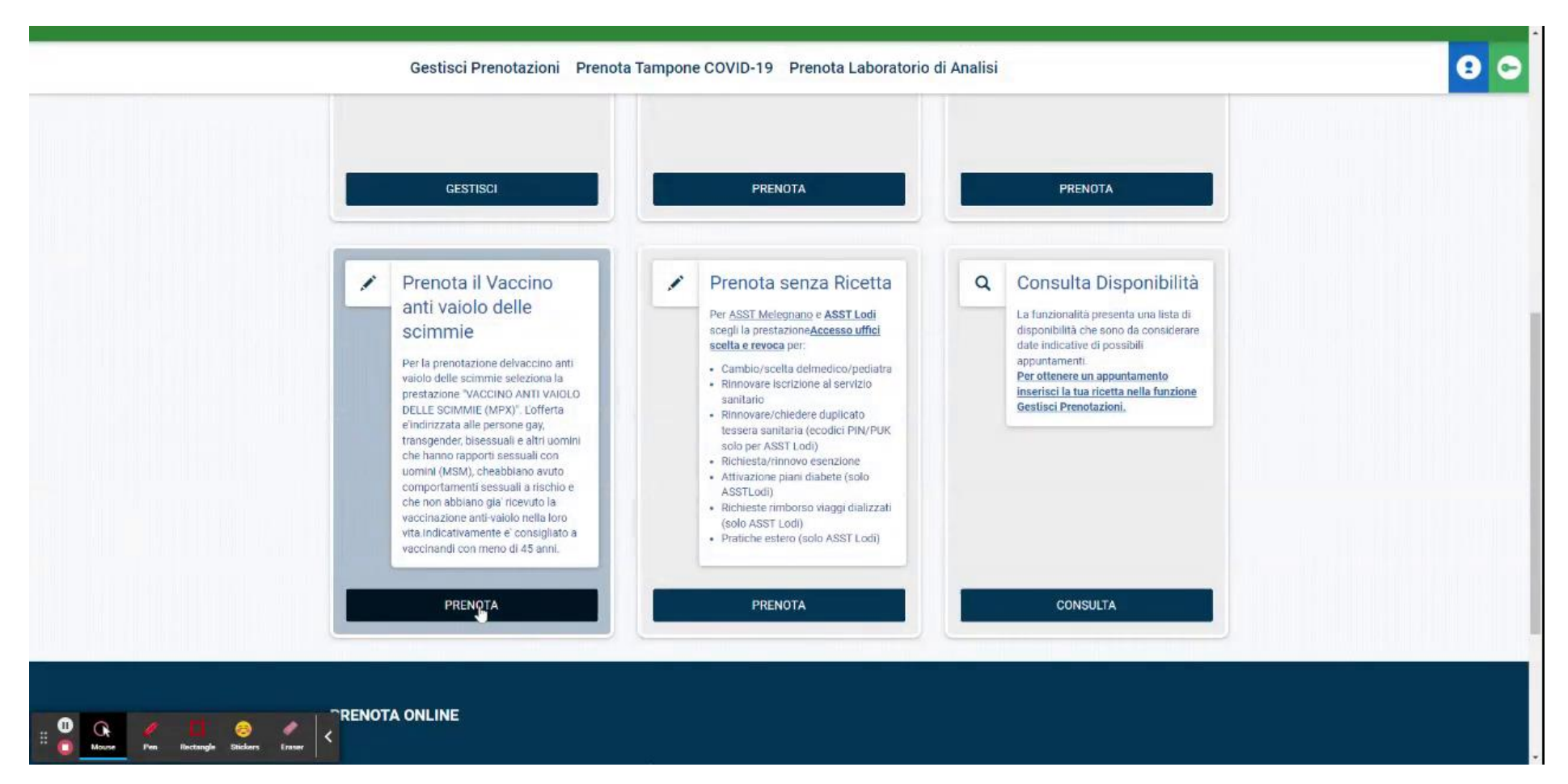

## Selezionare la prestazione d'interesse Vaccino anti vaiolo delle scimmie (MPX) e premere sul pulsante COMPLETA

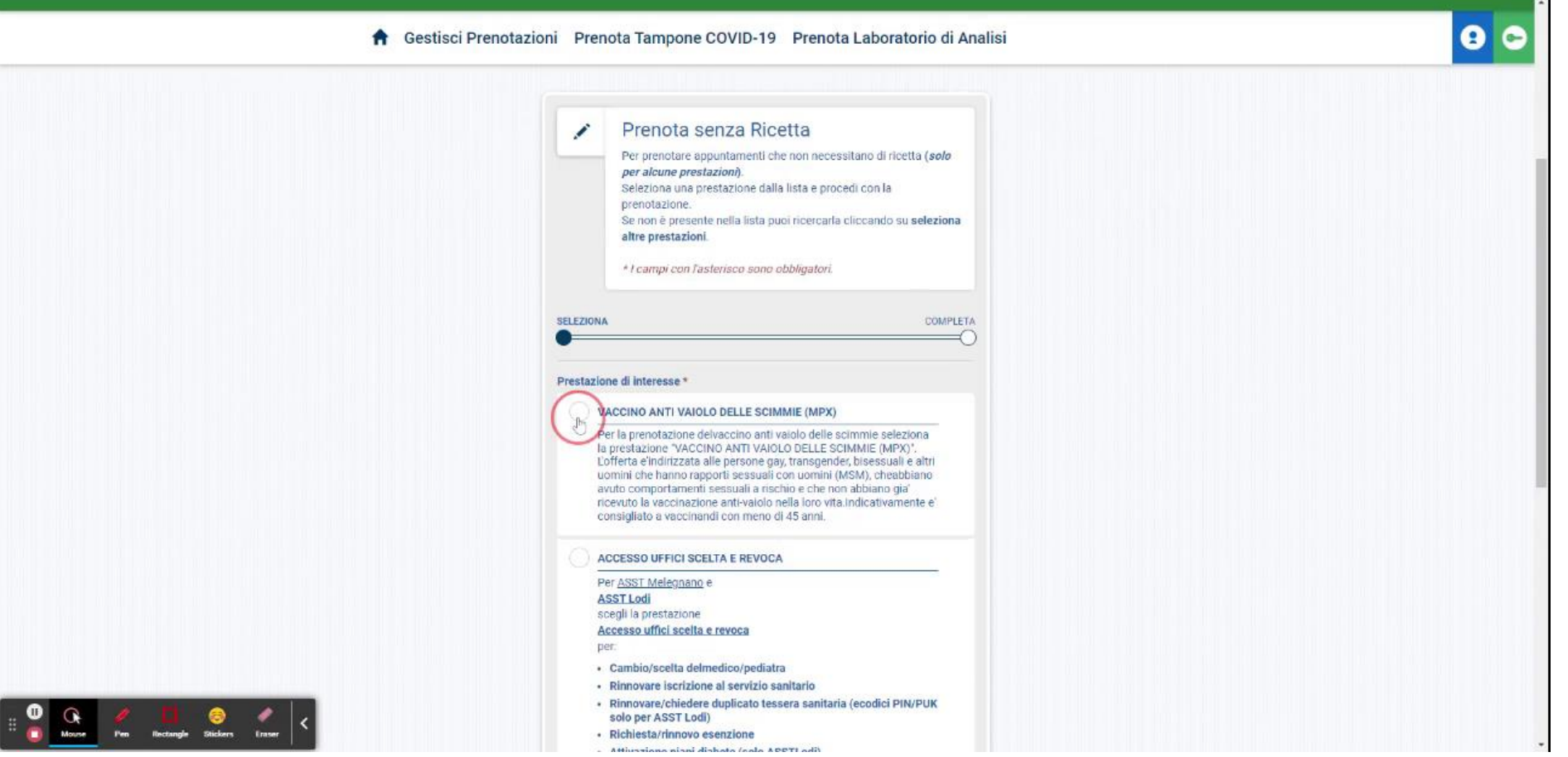

### **Inserire i dati della tessera sanitaria** Codice fiscale e Ultime cinque cifre della tessera sanitaria e premere sul pulsante CONFERMA

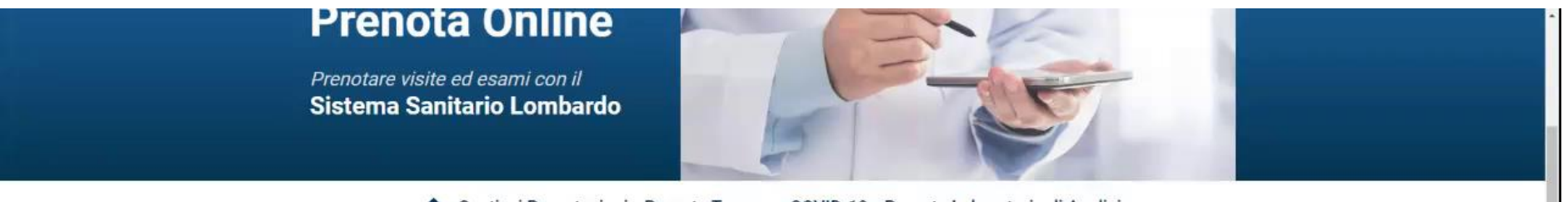

1000e COVID-19

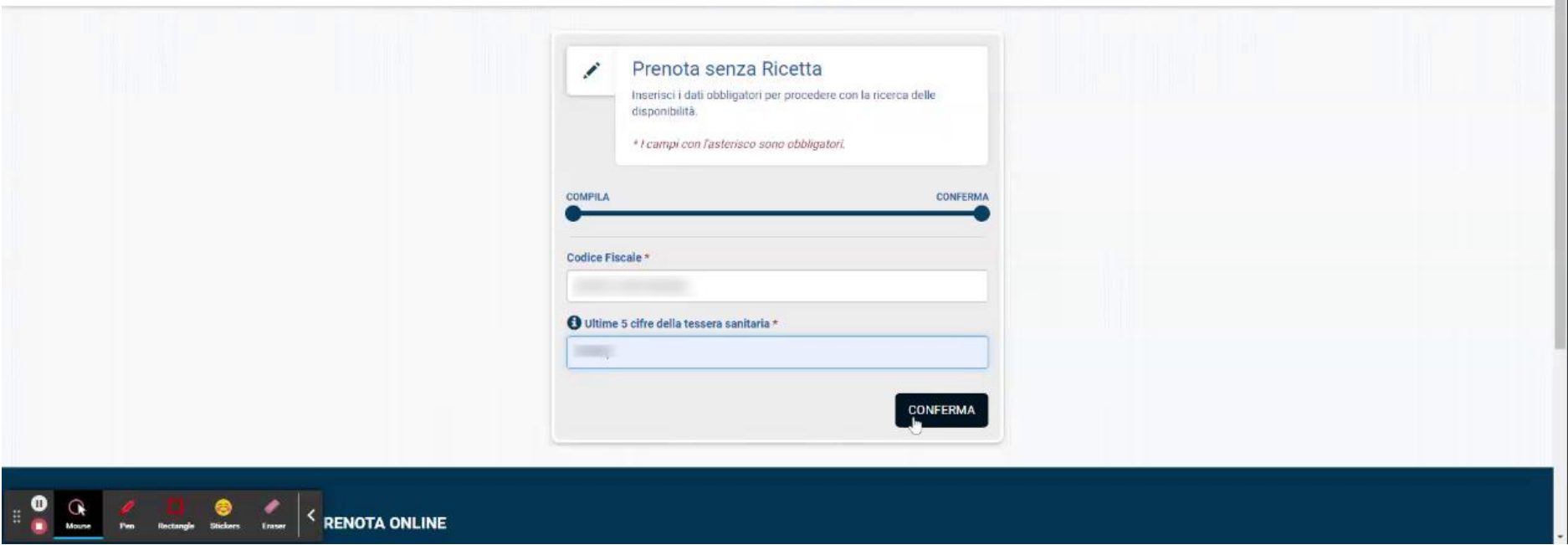

Controllare i dati di recapito, ed in caso aggiornarli. Selezionare la provincia d'interesse dal menu a discesa. Cliccare per presa visione informativa e privacy. Premere sul pulsante CONFERMA

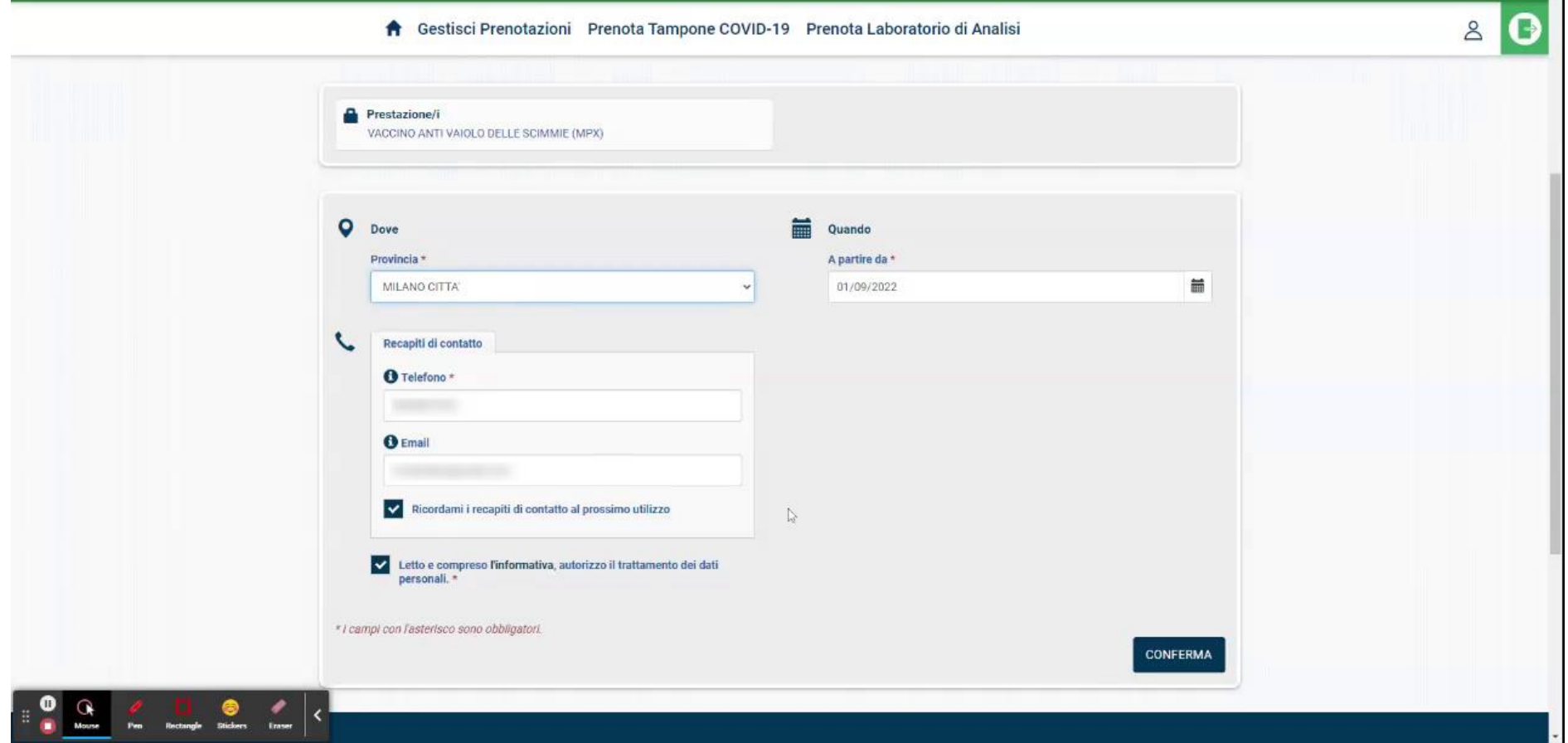

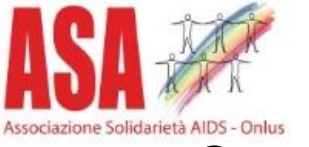

#### Cercare una disponibilità secondo proprie esigenze. Premere sul pulsante VERIFICA E CONFERMA

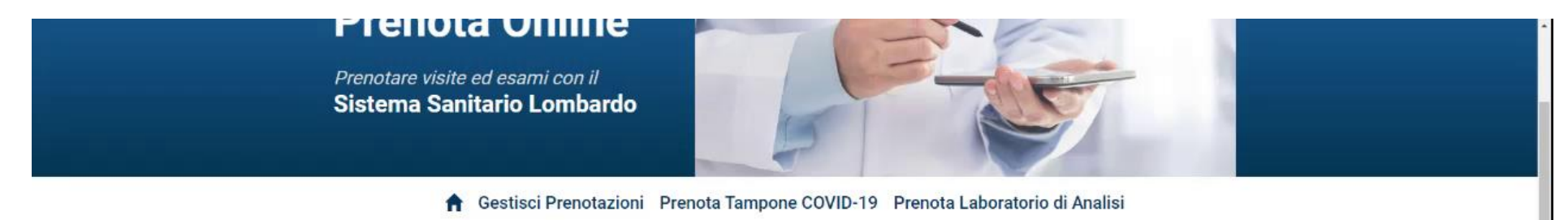

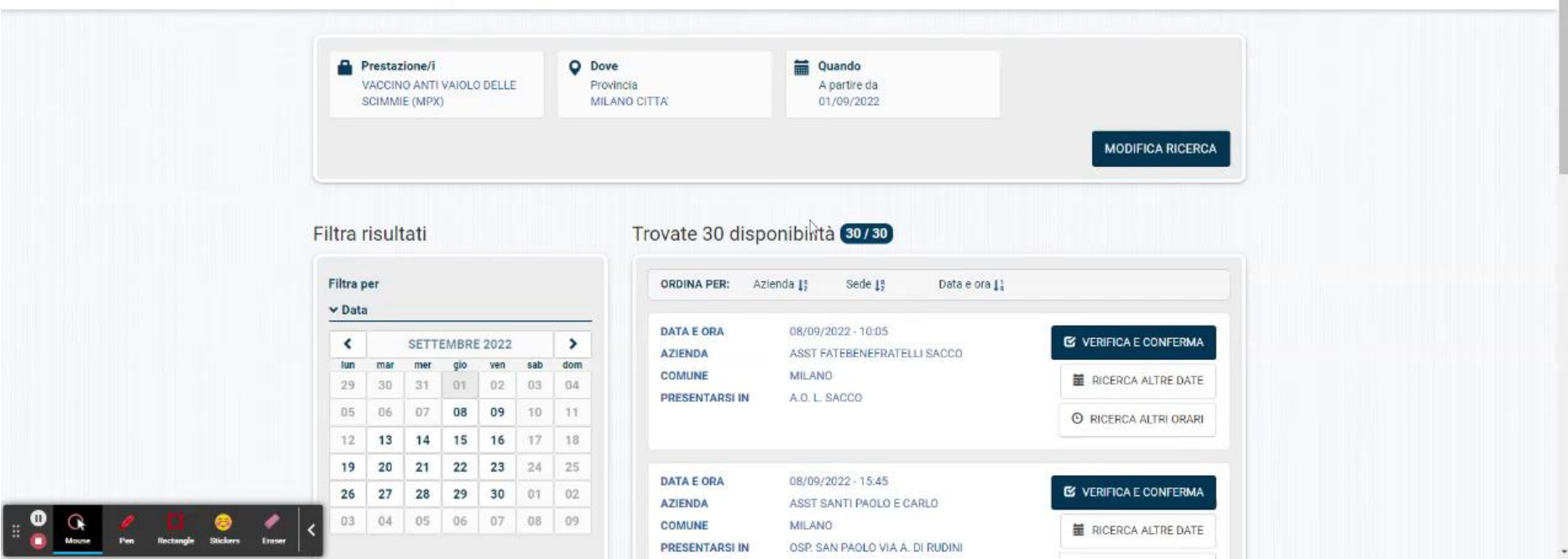

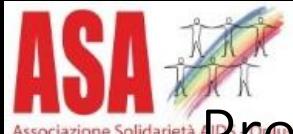

#### **Prendere bene visione di eventuali note, controllare data e orario** selezionati.

Cliccare CONFERMO LETTURA e premere sul tasto CONFERMA

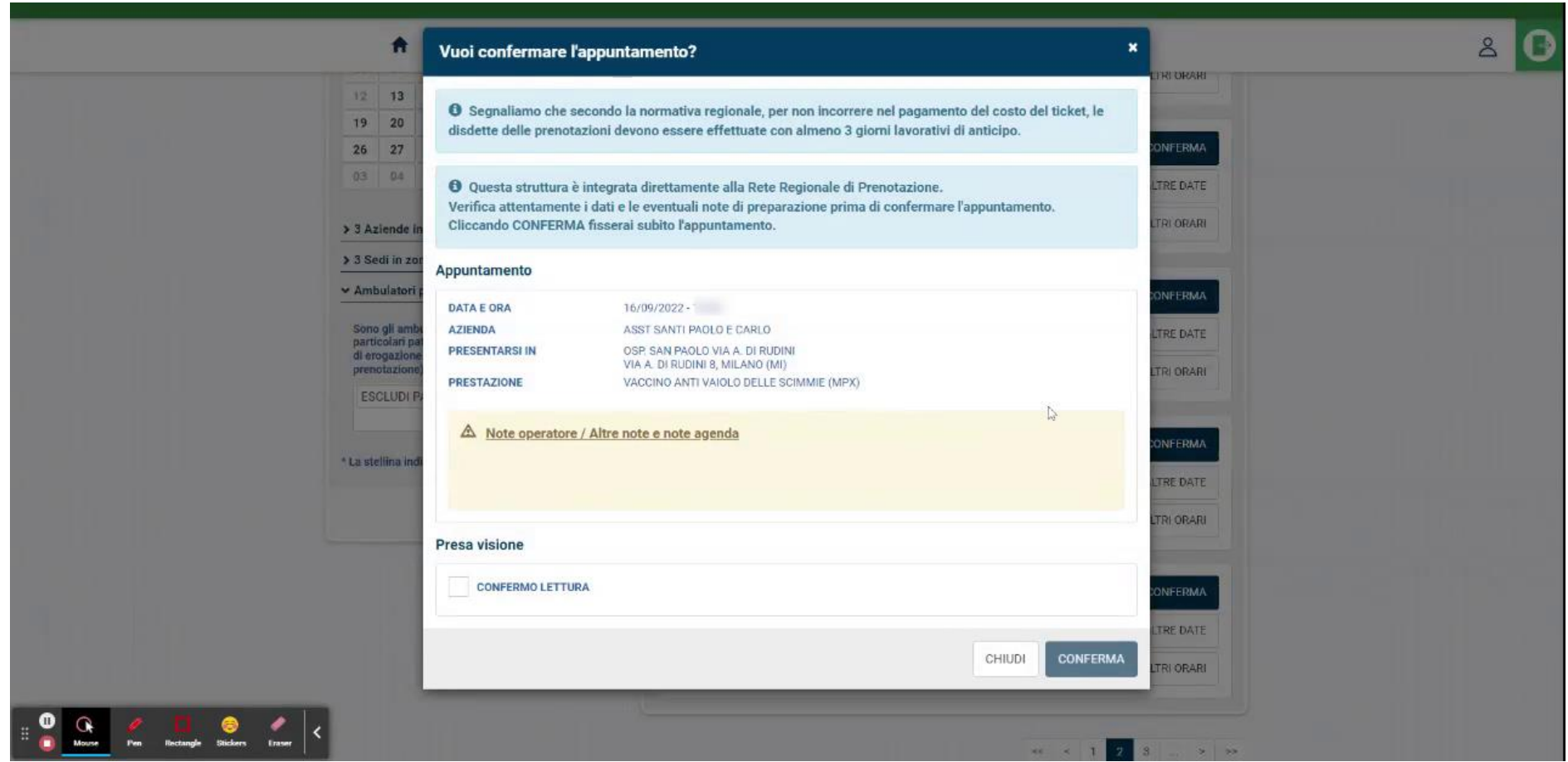

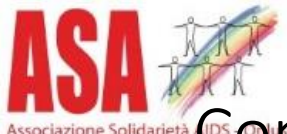

Confermata la prenotazione, premere sul tasto SCARICA PDF e conservare / stampare la ricevuta, che viene inoltrata anche all'indirizzo email fornito in precedenza.

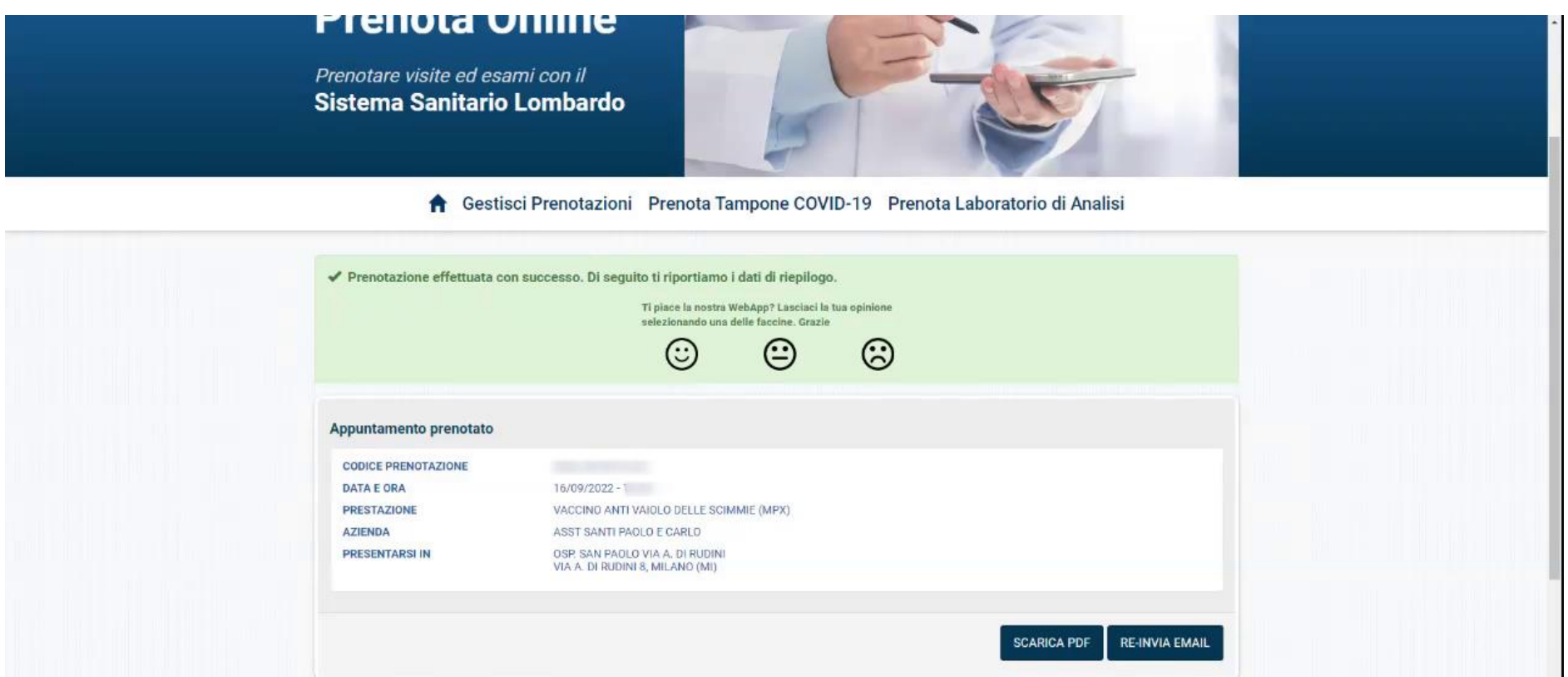

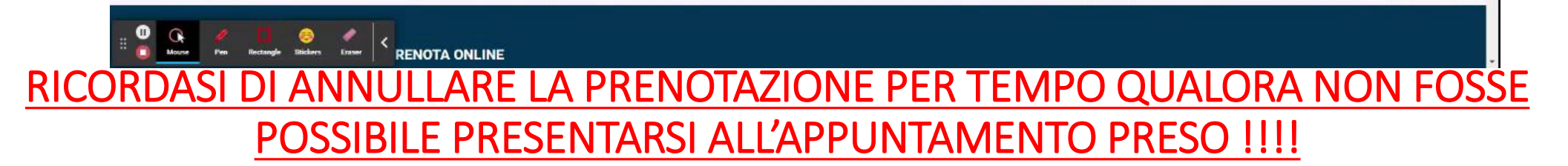